<span id="page-0-0"></span>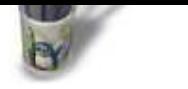

**Introduction Tablettes supportées** ф **Configuration de Xfree Recompilation de GTK [Utilisation avec le Gim](#page-1-0)p [Retour Index](#page-2-0)**

**Introduction**

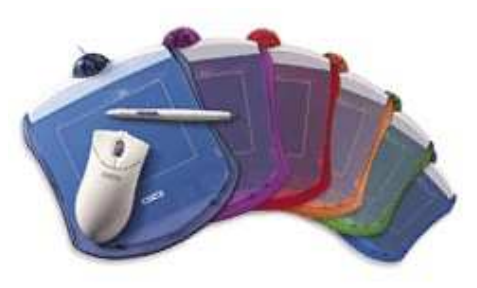

Si vous possédez une tablette graphique de marque Wacom et que vous souhaitez l'utiliser sous Linux, c'est désormais possible. L'utilisation de Xfree 4, notamment, en a simplifié l'utilisation car le pilote est désormais inclus dans la distribution. Dans la majorité des cas, il suffira simplement de configurer Xfree pour que cela fonctionne mais nous verrons que parfois la recompilation de certaines bibliothèques sera nécessaire pour en tirer parti correctement.

Nous allons d'abord commencer par vérifier les tablettes qui fonctionnent, puis nous passerons à la configuration de X et éventuellement à la recompilation de GTK. Enfin nous finirons par l'utilisation sous Gimp 1.2.

Ce document est écrit sous licence FDL

<span id="page-1-0"></span>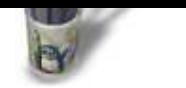

#### **Introduction**

**Tablettes supportées**

**Configuration de Xfree**

**[Recompilatio](#page-0-0)n de GTK**

**Utilisation avec le Gimp**

**[Retour Index](#page-2-0)**

# **Tablettes supportées**

La quasi−totalité des produits Wacom qui utilisent le protocole wacom VI et wacom V fonctionnent sous Xfree4. En revanche les versions USB ne sont pas encore supportées mais un pilote est déjà en cours de développement et fonctionne actuellement. On pourra espérer un support complet avec l'arrivée du noyau Linux 2.4 qui permet la gestion de ce bus.

Modèles supportés :

- PenPartner
- Intuos
- Graphire
- Art PAd

Les nouveaux modèles PL qui reposent sur un affichage à cristaux liquides ne sont pas encore supportés. Vous trouverez d'avantage d'informations sur ces produits sur le site du constructeur : http://www.wacom.com et vous trouverez des informations sur les derniers pilotes pour X sur cette page.

Les derniers pilotes supportent désormais tous les accessoires des modèles qui utilisent le protocole Wacom IV (graphire, PenPartner, UD...), c'est à dire le stylo, la gomme, la souris, etc...

<span id="page-2-0"></span>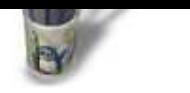

# **Introduction**

**Tablettes supportées Configuration de Xfree [Recompilatio](#page-0-0)n de GTK [Utilisation avec le Gim](#page-1-0)p Retour Index**

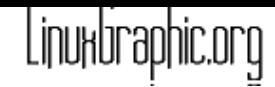

#### **Configuration de Xfree**

Nous ne traiterons pas ici de l'installation et de la configuration générale de Xfree 4. Si son téléchargement et son installation vous font peur, cette version est actuellement livrée dans de nombreuses distributions récentes (Suse 6.4, mandrake 7.1, etc..). A partir de la version 4.01 un utilitaire de configuration graphique est apparu, il sera donc possible de configurer votre tablette très simplement, mais nous allons nous attacher ici à une configuration manuelle du fichier de configuration de X. Le pilote étant désormais intégré avec X, il n'y a plus aucun besoin de le recompiler, ni à l'installer.

Depuis la version 4 de Xfree, le fichier de configuration **XF86Config** se trouve normalement dans le répertoire **/etc/X11** mais vous pouvez aussi le trouver dans le répertoire **/etc.** Ce fichier se décompose en plusieurs sections. Pour que votre tablette fonctionne il faut lui rajouter les sections suivantes :

#### Déclaration du Stylet :

Section "InputDevice" Identifier "stylus" Driver "wacom" Option "Type" "stylus" Option "Device" "/dev/ttyS1" **EndSection** 

Dans cet exemple le port série utilisé par la tablette est le com2. Pour mémoire, sous Unix les périphériques sont désignés par des fichiers. Le port com1 correspond au fichier /dev/ttyS0, le com2 au /dev/ttyS1, etc...

#### Déclaration de la gomme :

Section "InputDevice" Identifier "eraser" Driver "wacom" Option "Type" "eraser" Option "Device" "/dev/ttyS1" **EndSection** 

Déclaration du curseur (pour la souris):

Section "InputDevice" Identifier "cursor" Driver "wacom" Option "Type" "cursor" Option "Device" "/dev/ttyS1" **EndSection** 

#### Paramètres généraux :

Section "ServerLayout" Identifier "layout1" Screen "screen1" InputDevice "Mouse1" "CorePointer"

 InputDevice "stylus" "AlwaysCore" InputDevice "eraser" "AlwaysCore" InputDevice "cursor" "AlwaysCore"

 InputDevice "Keyboard1" "CoreKeyboard" **EndSection** 

Une fois ces lignes recopiées, adaptées à votre système et enregistrées dans votre fichier de configuration vous pouvez redémarrer votre serveur X. Normalement vous devriez voir votre tablette fonctionner. Formidable, mais vous ne pouvez pas encore exploiter toutes les possibilités de votre tablette. Pour cela vous aurez besoin de la bibliothèque GTK et du Gimp en version 1.1.2x ou 1.2.

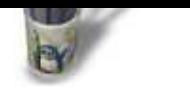

**Introduction**

**Tablettes supportées Configuration de Xfree [Recompilatio](#page-0-0)n de GTK**

**[Utilisation avec le Gim](#page-1-0)p**

**[Retour Index](#page-2-0)**

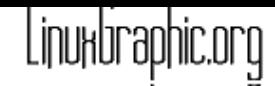

#### **Recompilation de GTK**

Le Gimp est la seule application qui peut tirer parti des tablettes mais pour que les différentes options du stylet fonctionnent, comme la sensibilité à la pression, la bibliothèque de Widget GTK doit etre compilée pour cela. La plupart des distributions modernes livrent cette bibliothèque compilée avec ce support, ce qui vous fera faire l'économie de cette étape, mais il se peut que cela ne soit pas le cas, il faudra alors en passer par la recompilation. Pour savoir si votre bibliothèque est compilée avec ce support, passez directement à la page suivante, si votre stylet fonctionne correctement, ignorez alors cette étape, si ce n'est pas le cas alors suivez les indications ci−dessous

## **Première étape −> téléchargez les dernières versions de Glib et libGTK :**

Rendez−vous sur le site http://www.gtk.org, après téléchargement, décompactez−les dans le répertoire de votre choix par la commande tar xzvf nom−du\_fichier.tar.gz

#### **Deuxième étape −>désinstallation de la version GTK existante :**

Identifiez les paquetage[s rpm contenant la G](http://www.gtk.org)lib et la LibGTK, une méthode simple pour les identifier :

Saisissez dans une console la commande suivante : rpm −q libGTK et rpm − q −glib

Cela devrait vous indiquer automatiquement les versions installées. Désinstallez−les en lançant la commande rpm −e −f nom\_du\_du\_paquetage. Vous pouvez aussi faire ces opérations via l'utilitaire d'installation de votre distribution. Si vous utilisez le bureau Gnome, passez en mode console ou sous KDE le temps de recompiler GTK, car Gnome repose sur cette bibliothèque.

#### **Troisième étape −>Recompilation de la Glib :**

Lancez la commande *ldconfig* en tant que root pour faire disparaître du système la présence de l'ancienne libGTK. A partir du répertoire contenant la Glib, lancez la configuration par la commande suivante : ./configure −−enable−debug=no . Lancez ensuite la commande make pour compiler. A la fin de la compilation lancez la commande make install (en tant que root) puis relancez un *ldconfig*. En effet la compilation de la libGTK réclame la présence de la bonne version de Glib.

# **Quatrième étape : recompilation de libGTK**

A partir du répertoire contenant la libGTK, lancez la commande suivante : ./configure −−enable−debug=no −−with−xinput=xfree . Comme pour l'étape précédente faites un make, make install et un Idconfig.

Vous pouvez alors redémarrer votre environnement Gnome; la bibliothèque GTK gère maintenant l'accès à votre tablette graphique. Vous pouvez désormais pleinement l'utiliser avec le Gimp comme cela est expliqué dans la page suivante.

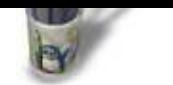

- **Introduction**
- **Tablettes supportées**
- **Configuration de Xfree**
- **[Recompilatio](#page-0-0)n de GTK**
- **[Utilisation avec le Gim](#page-1-0)p**
- **[Retour Index](#page-2-0)**

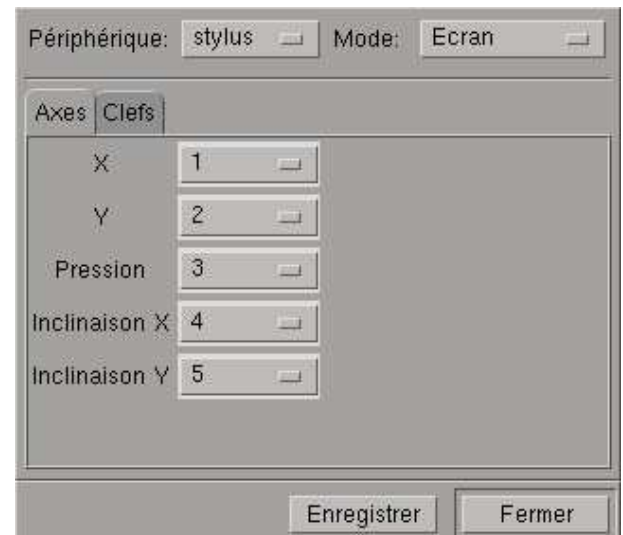

Dans la liste des *périphériques* vous retrouverez les 3 périphériques que nous avons déclarés dans le fichier de configuration de X. Ils sont gérés comme trois outils distincts. Le mode permet de spécifier la surface d'action de l'outil, soit toute la surface de l'écran, soit seulement la surface de l'image active. Faites un essai et vous verrez immédiatement ce qui vous convient le mieux.

Les axes sont des paramètres de réglages concernant la pointe du stylet.

Les valeurs X et Y sont des paramètres qui permettent d'adapter tous les modèles de tablettes au Gimp. Si votre stylet fonctionne sous X mais que le Gimp ne semble rien vouloir savoir, modifiez les valeurs de x et y. Généralement la majorité des tablettes fonctionnent avec 1 pour x et 2 pour y.

Le paramètre de *pression* est utilisé pour régler la sensibilité de la tablette, à 1 la tablette est peu sensible, à 5 elle est très sensible.

L'inclinaison permet de modifier la forme de la pointe. Avec une valeur de 4 et 5 vous obtenez une pointe extrêmement fine, avec une valeur de 4 et 6 vous obtenez une pointe biseautée assez fine alors qu'une valeur de 5 et de 6 vous donnera une pointe plus large. Notez que toutes les valeurs ne fonctionnent pas.

A partir des version 1.1.x du Gimp plusieurs outils sont sensibles à la pression de la tablette, il y a le pistolet  $\mathscr{L}|$ , la gomme  $\mathscr{L}|$ , le crayon  $\boxed{\ell}$ , le pinceau  $\boxed{\ell}$ , la plume  $\boxed{\ell}$  et le doigt  $\mathbb{Z}$ . Vous remarquerez que l'outil sélectionné reste attaché à l'outil de pointage utilisé. Plus concrètement, vous utilisez votre stylet et vous sélectionnez l'outil pinceau. Vous désirez gommer : vous prenez la gomme de votre stylet, et vous sélectionnez l'outil Gomme. Dès que vous utiliserez à nouveau votre stylet , l'outil sélectionné reviendra automatiquement sur le pinceau, il en va de même pour la gomme.

Nous nous attarderons pas plus ici sur l'utilisation des tablettes graphiques avec Gimp, cela fera l'objet d'un didacticiel dédié.

Amicalement

# **Utilisation avec le Gimp**

Linuxbraphic.org

Si vous avez bien suivi les étapes précédentes, le Gimp gère maintenant complètement votre tablette. Dans le menu fichier−>dialogues−>Périphériques d'acquisition une boite de dialogue vous permet de gérer finement les paramètres de chaque outil.